Analysis and Design Optimisation of Electronic Circuits using Oscad and OpenModelica

OpenModelica Annual Workshop 2015

Rakhi R and Kannan M. Moudgalya Indian Institute of Technology Bombay, India

#### <span id="page-0-0"></span>February 2, 2015

- What is Oscad?
- Enhancing explanation feature using OM in Oscad  $v<sup>2</sup>$  0
- Circuit design optimisation examples
- **•** Integrating Ngspice to Modelica converter in OM suite
- **Conclusions and future work**

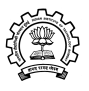

### What is Oscad?

- **Open Source Electronic Design Automation (EDA)** tool
- Developed at IIT Bombay
- Capable of circuit design, simulation, analysis (explanation feature) and PCB layout design
- Runs on Linux, Windows, Aakash
- About half a million students need such a tool every year in India
- India is also a centre for circuit designs

#### Schematics: Oscad on Aakash

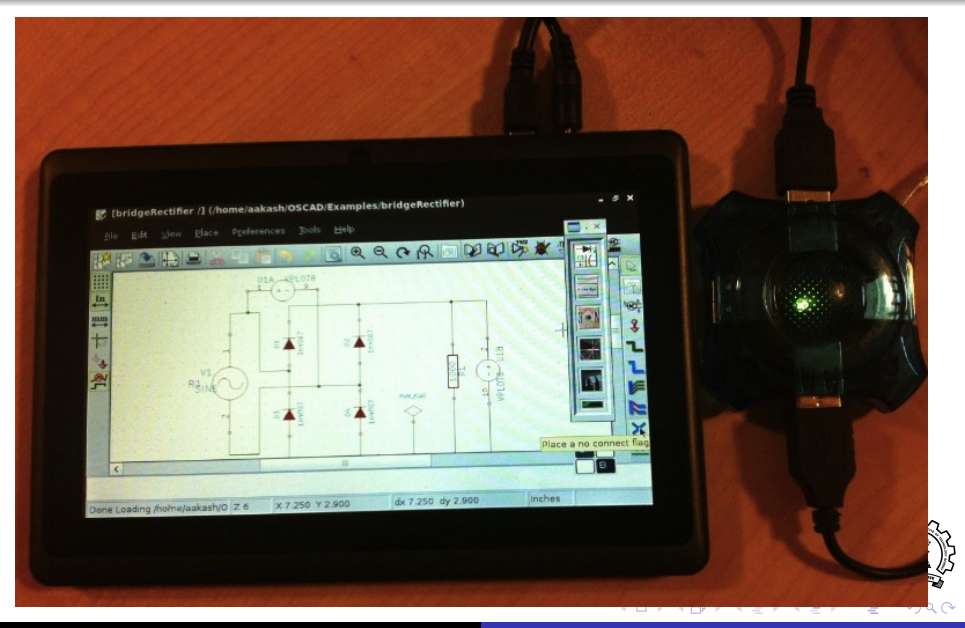

#### PCB layout: Oscad on Aakash

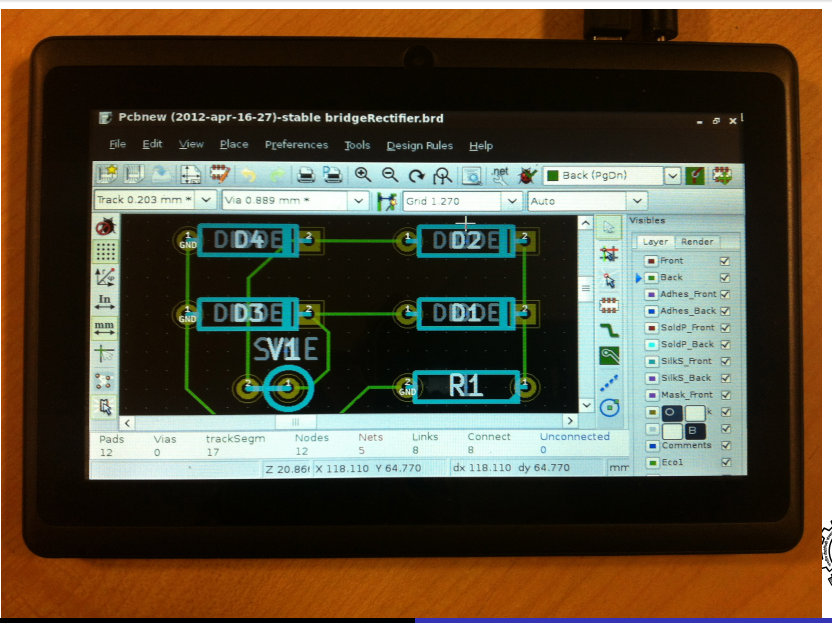

 $290$ 

#### Method to use: Oscad on Aakash

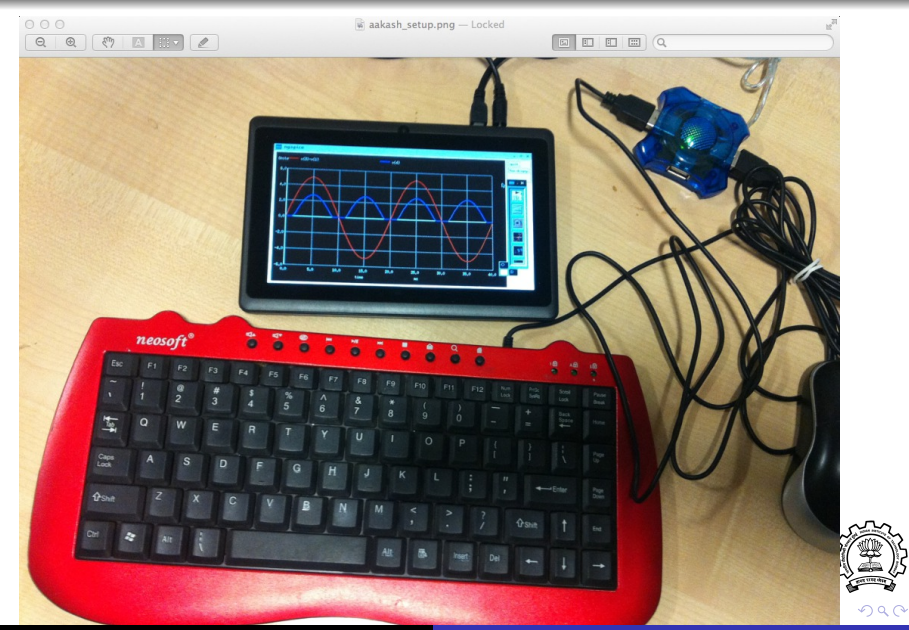

Rakhi R, Kannan Moudgalya [OpenModelica and Oscad 6/33](#page-0-0)

#### Released Oscad Book as Open Source

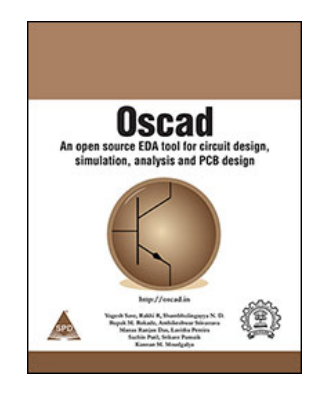

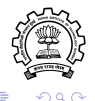

扂

≮ロト ⊀個 ▶ ⊀ 君 ▶ ⊀ 君 ▶

Built by putting together

- KiCAD for schematics
- Ngspice for simulation
- Fritzing for bread boarding
- Scilab to see mathematical equations
- GHDL for digital simulation

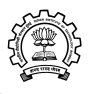

### Explanation Facility

- Wanted to extract mathematical equations
- Can explain (oscillations, correctness, etc.) using them
- Previous method: manual generation
- Needed to maintain the interface to solvers
- Needed different interfaces for different types of problems
- Developed an OpenModelica interface

<span id="page-8-0"></span>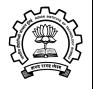

### Design Flow in Oscad v2.0

<span id="page-9-0"></span>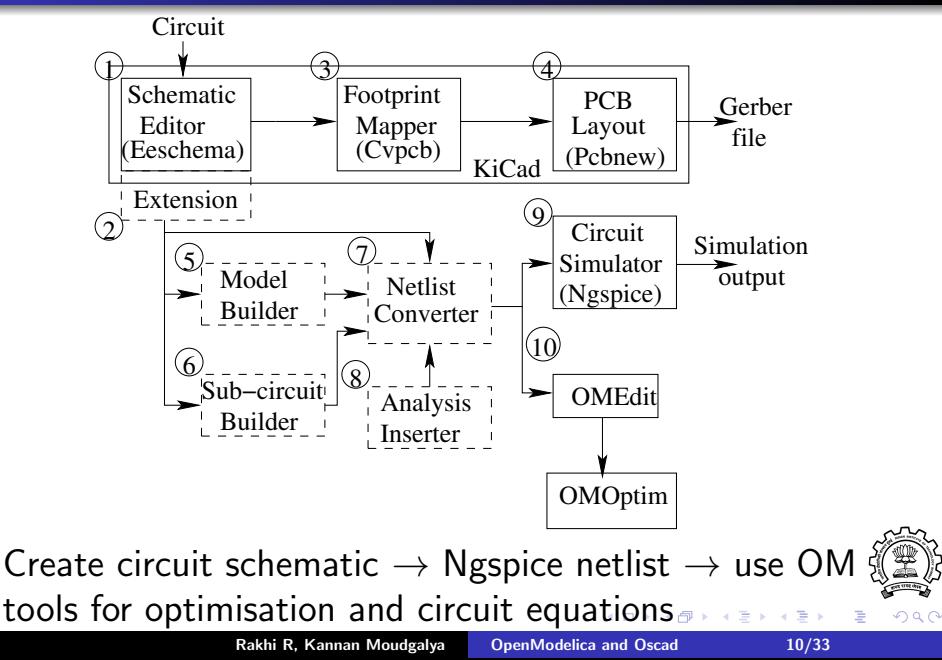

### Integrating OpenModelica and Oscad

- **1** Convert Ngspice netlist to Modelica code
- **2** LAT<sub>E</sub>X interface to display equations in standard mathematical notations
- **3** Open OMOptim for circuit design optimisation

<span id="page-10-0"></span>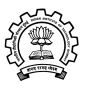

### Ngspice to Modelica Conversion

- OM requires circuit description in Modelica language
- Oscad provides circuit description as Ngspice netlist
- Netlist converters available in Dymola, do not work in OM
- A tool for Ngspice to Modelica conversion developed for OM
- **•** Takes care of Spice device parameters, can handle subcircuits
- **Opens the converted Modelica code in OMEdit**

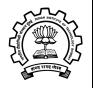

### Comparison of Ngspice and Modelica for Bridge Rectifier with Filter

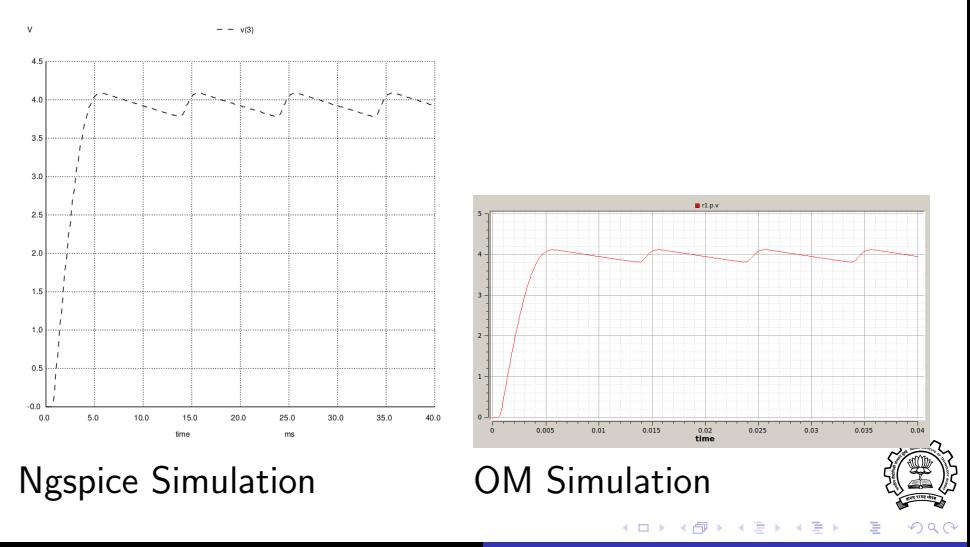

Rakhi R, Kannan Moudgalya [OpenModelica and Oscad 13/33](#page-0-0)

### **LATEX Interface for Equation Generator**

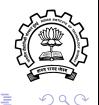

Rakhi R, Kannan Moudgalya [OpenModelica and Oscad 14/33](#page-0-0)

4.重

### **LATEX** Interface for Equation Generator

- **1** Ngspice code converter generates Modelica code
- **2** OMC generates equations from Modelica code
- <sup>3</sup> Parser extracts the equations and writes to a text file
- <sup>4</sup> Python code converts text to LATEX
- **5** Compile LAT<sub>E</sub>X code to produce pdf

Shell script to perform all the above steps. Let us see the output of some of these steps using a voltage divider circuit

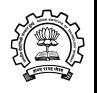

### Equation Generator Example: Circuit and Ngspice Netlist

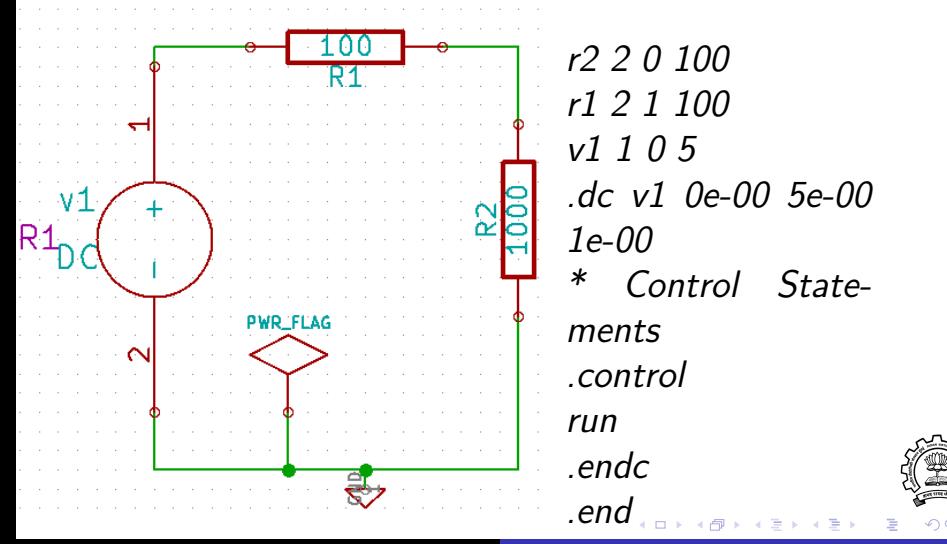

Rakhi R, Kannan Moudgalya [OpenModelica and Oscad 16/33](#page-0-0)

### OpenModelica Description

- model max\_power\_transfer
- Modelica.Electrical.Analog.Basic.Ground ground1;
- Modelica.Electrical.Analog.Basic.Resistor R1(R  $= 100$ :
- Modelica.Electrical.Analog.Basic.Resistor R2(R
- $= 100$ :
- Modelica.Electrical.Analog.Sources.ConstantVoltage  $VDC(V = 5)$ :
- equation
- connect(VDC.n, ground1.p);
- connect(R2.n, ground1.p);
- $connect(R1.n, R2.p);$ connect(VDC.p, R1.p);
- end max\_power\_transfer;

∢ 重→

### Output of Parser

Equations (9, 9)

========================================  $1/1$  (1): R2. Loss Power =  $(-R2 \, v)$  \* VDC. i  $2/2$  (1): R2.v = (-R2.R actual) \* VDC.i  $3/3$  (1): R1.v = VDC.V - R2.v  $4/4$  (1): R1. Loss Power =  $(-R1.v)$  \* VDC. i 5/5  $(1)$ : R1. $v = (-R1.R \text{ actual}) * VDC.i$ 6/6 (1): R2.R\_actual = R2.R  $*$  (1.0 + R2.alpha  $*$ 7/7 (1): R1.R actual = R1.R \* (1.0 + R1.alpha \*  $8/8$  (1): R1.T = R1.T ref  $9/9$  (1): R2.T = R2.T ref

State Sets

す すい する する する

# **LATEX Code**

 $\{\mathsf{begin}}\$ R2. LossPower  $&= (-R2 \cdot v)$  \times VDC. i\\  $R2.v \&= (-R2.R) \atop$  (times VDC. i  $R1.v \&= VDC.V - R2.v \wedge$ R1. LossPower  $&= (-R1 \cdot v) \setminus \times \text{VDC. } i \setminus \$  $R1.v \&= (-R1.R) _{act}) \times VDC.i \$ R2.R\ act  $\&=$  R2.R \times (1.0 + R2.\alpha \ times  $(R2.T - R2.T \cdot ref)) \ \$ R1.R\\_act &= R1.R \times  $(1.0 + R1.\lambda)$ times  $(R1.T - R1.T \cdot ref)) \ \$  $R1.T \&= R1.T \cdot r \cdot f \setminus$  $R2.T \&= R2.T \cdot ref \ \$  $\end{array}$ 

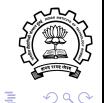

へのへ

K ロ ▶ K 御 ▶ K 君 ▶ K 君 ▶ .

#### Equations Generated

| R2.LossPower = $(-R2.v) \times VDC.i$                             | (1) |
|-------------------------------------------------------------------|-----|
| R2.v = $(-R2.R.act) \times VDC.i$                                 | (2) |
| R1.v = VDC.V - R2.v                                               | (3) |
| R1.LossPower = $(-R1.v) \times VDC.i$                             | (4) |
| R1.v = $(-R1.R.act) \times VDC.i$                                 | (5) |
| R2.R.act = R2.R \times (1.0 + R2.\alpha \times (R2.T - R2.T.ref)) | (6) |
| R1.R.act = R1.R \times (1.0 + R1.\alpha \times (R1.T - R1.T.ref)) | (7) |
| R1.T = R1.T.ref                                                   | (8) |
| R2.T = R2.T.ref                                                   | (9) |

 $\leftarrow$   $\Box$ 

 $\sim$ ∢ 重  $\sim$  È

 $290$ 

### Circuit design optimisation examples

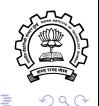

Rakhi R, Kannan Moudgalya [OpenModelica and Oscad 21/33](#page-0-0)

4.重

### Circuit design optimisation examples

- **•** Inverter chain delay minimisation
- Low noise amplifier design

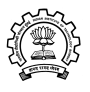

### Min. prop. delay in CMOS inv. chain

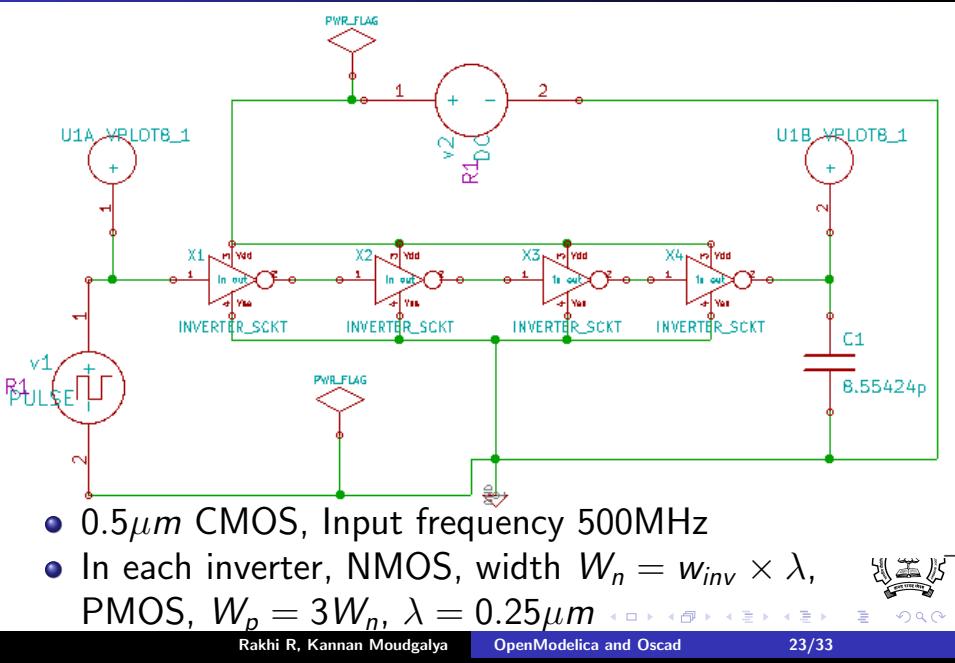

#### Parameter optimisation

- Find widths  $w_{inv2}$ ,  $w_{inv3}$ ,  $w_{inv4}$  such that propagation delay is minimum
- Delay min. when width of every inverter in the chain approx. 4 times that of previous one

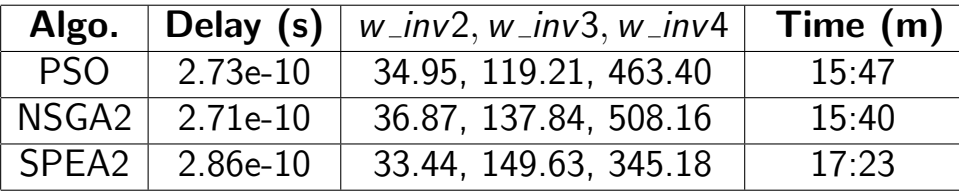

Widths multiplied by about 3.6 (on an average) in subsequent stages

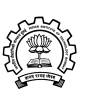

• Above problem converted to 1 parameter optimisation problem

Defined  $W_{inv2} = h \times W_{inv1}, W_{inv3} = h^2 \times W_{inv1}$  so on

 $\bullet$  h optimised for minimum delay

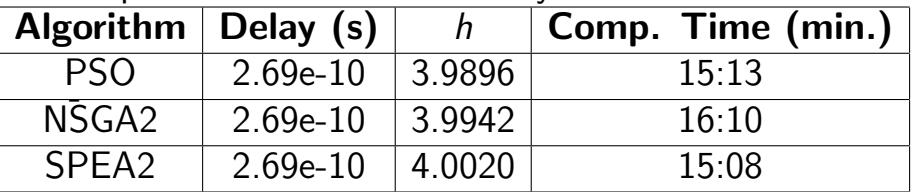

• The results clearly show that the delay is minimum when the stage effort is around 4

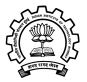

#### Parameter optimisation results

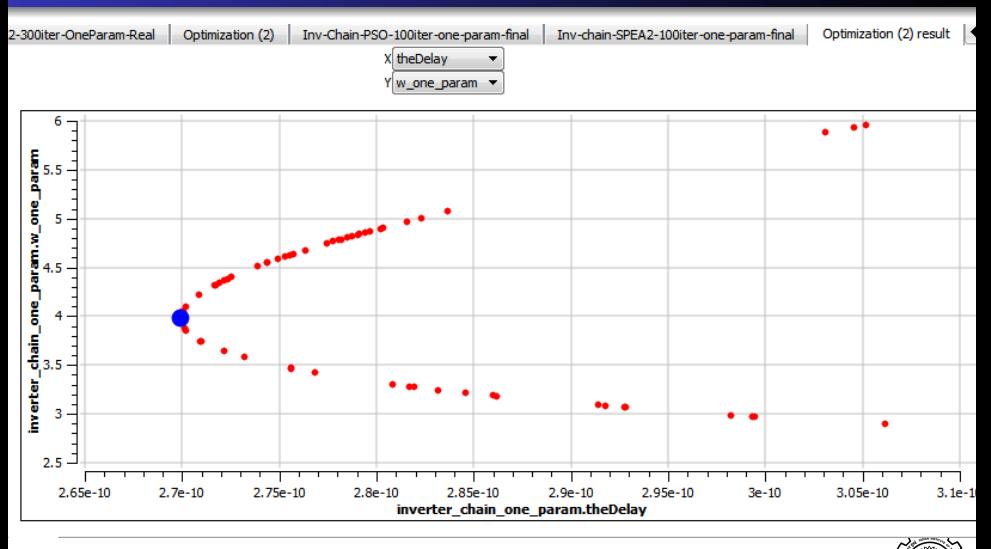

Clearly shows delay converges to a minimum when stage effort is 4. ∢ 重→  $290$  $+$ Rakhi R, Kannan Moudgalya [OpenModelica and Oscad 26/33](#page-0-0)

## Low Noise Amplifier Design for Maximum Gain and Minimum Power

- LNA circuit optimised for max gain, min power consumption, with sufficient linearity
- Designed for min Noise Factor
- Resonant frequency  $\omega_0 \approx 10^{10} s^{-1}$
- Input impedance,  $R_s = 50\Omega$
- Cascode Common Source (CS) LNA with inductive degeneration used
- <span id="page-26-0"></span> $\bullet$  0.5 $\mu$ m CMOS technology

#### LNA Optimisation Problem

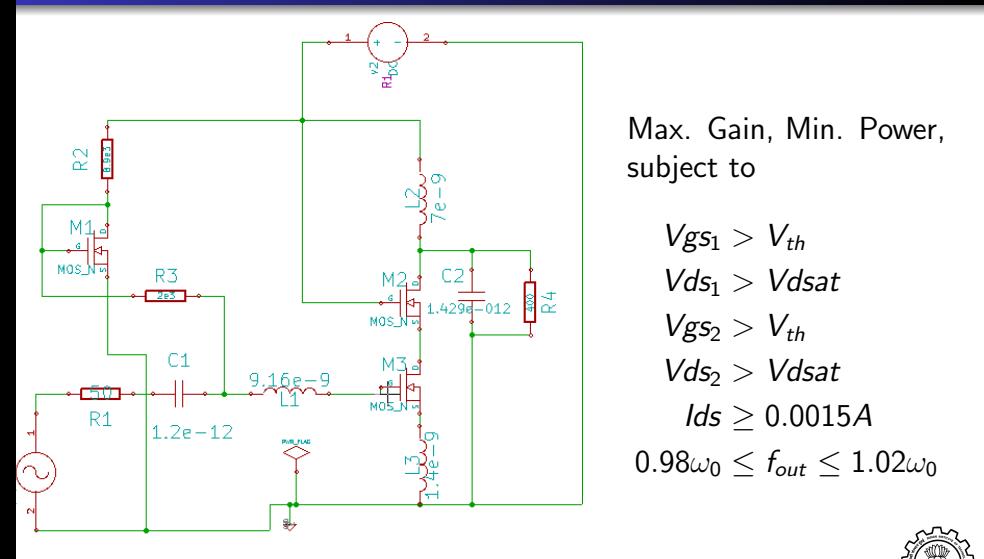

Vgs<sub>i</sub>, Vds<sub>i</sub>: Voltages of gate-source, MOS Mn<sub>i</sub>'s drain-source  $V_{th}$  $V_{th}$  $V_{th}$ : Threshold voltage, Ids: Drain-source cur[ren](#page-26-0)t

Vdsat: Saturation voltage Rakhi R, Kannan Moudgalya [OpenModelica and Oscad 28/33](#page-0-0)

<span id="page-27-0"></span> $\Omega$ 

### Optimisation Results

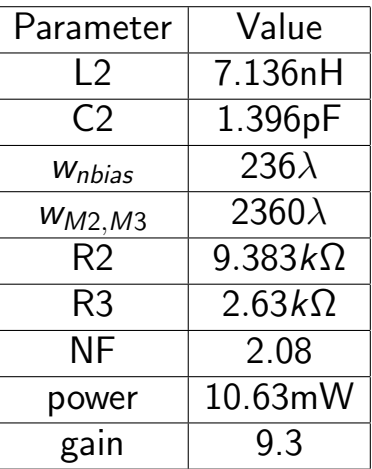

**•** Performed multi objective optimisation using PSO algorithm

Output freq:  $9.96 \times 10^{10}$  $9.96 \times 10^{10}$  $9.96 \times 10^{10}$  $9.96 \times 10^{10}$  rad/s, [wit](#page-27-0)[h](#page-29-0)i[n l](#page-28-0)im[its](#page-32-0)  $\bullet$ 

Rakhi R, Kannan Moudgalya [OpenModelica and Oscad 29/33](#page-0-0)

<span id="page-28-0"></span>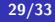

### Integrating Ngspice to Modelica Converter

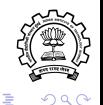

Rakhi R, Kannan Moudgalya [OpenModelica and Oscad 30/33](#page-0-0)

<span id="page-29-0"></span>4.重

### Integrating Ngspice to Modelica Converter

- API ngspicetoModelica() added to omc
- Tool "Import Ngspice Netlist" added in OMEdit
- Generates Modelica code and opens in OMEdit

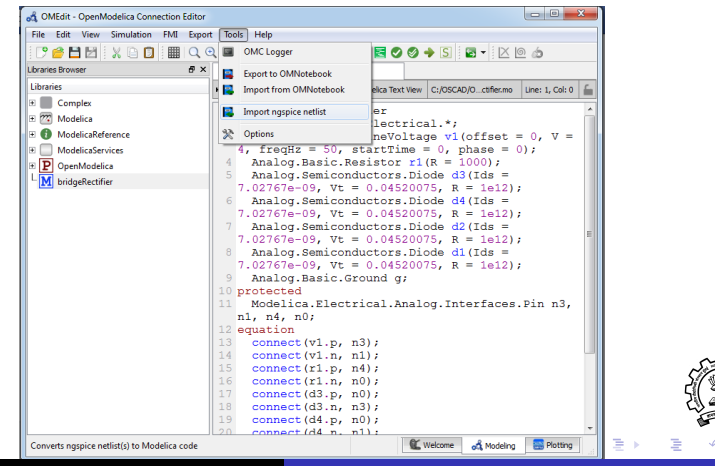

Rakhi R, Kannan Moudgalya [OpenModelica and Oscad 31/33](#page-0-0)

<span id="page-30-0"></span>

### **Conclusions**

- Explanation feature in Oscad enhanced using OM tools
- **•** Feature helps user gain more insights into the circuit
- Design optimisation facility helps design efficient circuits in a short time
- Implemented LATEX interface to equation generator in OM
- A generic Ngspice netlist to Modelica code converter added in OM suite
- **•** Helps obtain Modelica code from Ngspice netlists, without creating schematic in Oscad
- **•** Several optimisation problems illustrated using enhanced explanation feature in [Os](#page-30-0)[ca](#page-32-0)[d](#page-30-0)[2](#page-32-0)[.0](#page-0-0)

<span id="page-31-0"></span>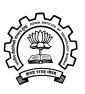

### Thanks

#### kannan@iitb.ac.in

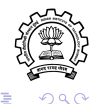

Rakhi R, Kannan Moudgalya [OpenModelica and Oscad 33/33](#page-0-0)

 $\leftarrow$   $\Box$ 

**B** 

<span id="page-32-0"></span> $\leftarrow \Xi$